# **COMMERCIAL**

### **PROGRAM PARTICIPATION**

- SP requests and submits program application in service provider portal
- Status of submitted application will be known from Home dashboard/My Application tab
- PM reviews and approves program participation
- Notification sent to SP on application approval

# **PROJECT CREATION PHASE: IA OPEN (INITIAL APPLICATION)**

- SP creates project
	- » Add sites
	- » Upload e-files
	- » Upload required support documents
	- » If e-sign opted for host customer agreement, project moves to submitted when SP and customer complete the signature
	- » If wet sign opted, upload the signed agreement and manually submit the project

## **PHASE: FA OPEN (FINAL APPLICATION)**

- On PM approval, project moves to **Final Application (FA)** from **IA** phase
	- » SP may add or update the measure for e-files
	- » Upload documents related to measure added such as specification, design document, etc.
	- » Review and submit project
- PM sends the project for pre-inspection
- Once inspection is completed, PM approves the project, SP receives an email to e-sign the reservation of funds addendum
- On completion of signature by SP and Oncor, project moves to **Installation Notice (IN)** phase and construction may begin

## **PHASE: IN OPEN (INSTALLATION NOTICE)**

- On PM approval, project moves to IN phase. Upon project completion:
	- » If there is a change in measure savings, upload the final updated e-file
	- » Upload requires support documents
	- » If e-sign opted for installation certification notice, project moves to submitted when SP and customer complete the e-signature
	- » If wet sign opted, upload the signed installation notice and manually submit the project
- PM sends the project for post-inspection
- PM reviews the inspection results and approves the project

## **PHASE: SR OPEN (SAVINGS REPORT)**

- On PM approval, project moves to **Savings Report (SR)** phase
- » SP e-signs/wet signs the savings report and submits the project
- PM reviews the document and approves the project for final payment
- Payment made to service provider as per the approved incentive amount

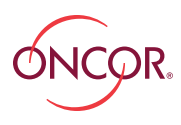

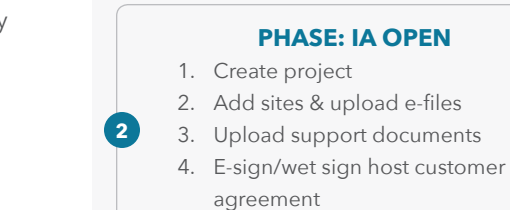

**1**

**3**

**4**

5. Submit project

### **PM APPROVES**

**SUBMIT PROGRAM APPLICATION**

**WORKFLOW SUMMARY**

**PM APPROVES APPLICATION**

### **PHASE: FA OPEN**

- 1. Add or update e-files
- 2. Upload documents
- 3. Submit project

#### **PROJECT SENT FOR PRE-INSPECTION**

# **PHASE: FA PRE-INSPECTION COMPLETED**

E-sign reservation of funds document

### **PM APPROVES**

### **PHASE: IN OPEN**

- 1. Upload final updated e-file if there is a change
- 2. E-sign/wet sign installation notice customer certification
- 3. Submit project

### **PROJECT SENT FOR POST-INSPECTION**

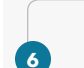

**7**

**5**

## **PHASE: IN POST-INSPECTION**

PM reviews and approves project after inspection

### **PM APPROVES**

### **PHASE: SR OPEN**

- 1. Upload signed savings report
	- 2. Submit project
- **8**

## **PHASE: SR APPROVED**

Payment made to service provider

SP – Service Provider PM – Program Manager